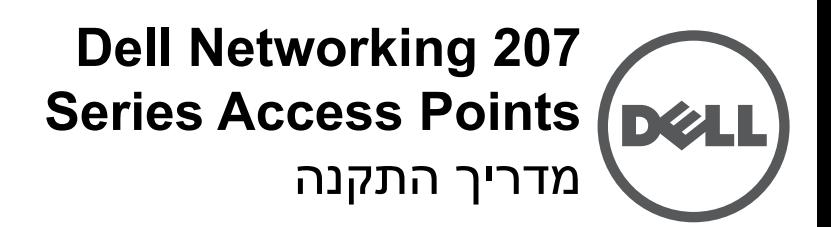

נקודות הגישה האלחוטיות Series 207 Networking Dell (207T ו- W-IAP207) תומכות בסטנדרטים של IEEE ac802.11 לקבלת ביצועי WLAN גבוהים, ומצוידות ברדיו כפול. טכנולוגיית in-Multiple , output-Multiple) MIMO (מאפשרת לנקודות גישה אלה לספק פונקציונליות ביצועים גבוהים של GHz 2.4 n802.11 ו- GHz 5 ac802.11 ובו-זמנית לתמוך בשירותי g/b/a802.11 אלחוטיים.

נקודות הגישה 207AP-W פועלת יחד עם בקר Dell, בעוד שאת נקודות הגישה 207IAP-W ניתן להגדיר באמצעות בקר וירטואלי מוכלל.

נקודות הגישה של סדרת 207 מספקות את היכולות הבאות:

- מקלט-משדר אלחוטי
- פעולת ac/n/g/b/a802.11 IEEE כנקודת גישה אלחוטית
- פעולת ac/n/g/b/a802.11 IEEE כ- monitor air אלחוטי
	- תאימות עם PoE af802.3 IEEE
		- תצורת ניהול מרכזי ושדרוג
	- רדיו משולב מסוג Energy Low Bluetooth) BLE(

### **תכולת האריזה**

- נקודת גישה של מסדרת 207
- מתאם מסילת תקרה של 9/16 אינץ' ושל 15/16 אינץ' (חלק רזרבי: 1C-MNT-220-AP(
- Points Access Series 207 Networking Dell מדריך התקנה (גרסה מודפסת)
- Dell Networking 207 Series Access Points Regulatory . Compliance and Safety Information Guide
	- Dell Networking W-Series Instant Quick Start Guide .  $(W-IAP207$  only)
		- Dell Networking W-Series Instant Access Point . Professional Installation Guide Supplement  $(W-IAP207$  only)

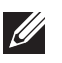

**הערה:** הודע לספק אם קיימים חלקים שגויים, חסרים או פגומים. אם ניתן, שמור על הקרטון, כולל חומרי האריזה המקוריים. השתמש בחומרי האריזה כדי לארוז מחדש את היחידה ולהחזירה לספק, אם נדרש.

## **תוכנה**

נקודת הגישה 207AP-W מחייבת את 6.5.1 AOS ואילך. למידע נוסף, עיין ב: AOS User Guide and AOSQuick Start Guide.

נקודת הגישה 207IAP-W מחייבת את 4.3.1 Instant ואילך. למידע נוסף, עיין ב: Instant User Guide and InstantQuickStartGuide.

**זהירות: נקודות הגישה של Dell מסווגות כהתקני שידור רדיו וכפופת לתקנות הממשליות בארץ שבה הן מותקנות. מנהלי הרשת אחראיים לוודא שהתצורה והפעולה של ציוד עומדת בכל הסטנדרטים לתקינה בארץ/אזור שלהם. לרשימה מלאה של הערוצים המאושרים בארצך, עיין ב:** *Networking Dell Regulatory Downloadable Series- W Notes Release)DRT (Table* **בכתובת com.pcw-dell.download.**

# **סקירה כללית על החומרה**

**איור 1** *חזית*

<span id="page-0-0"></span>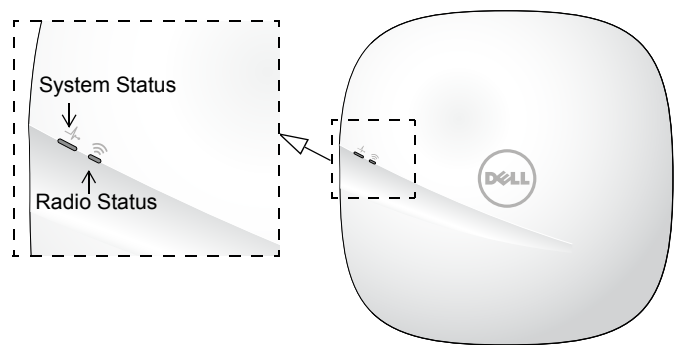

#### **נוריות**

נקודות הגישה מסדרת 207 כוללות שתי נוריות המצינות את מצב המערכת והרדיו של ההתקן. ניתן להגדיר שתי נוריות אלה דרך AOS (עבור 207AP-W (או דרך תוכנת Instant) עבור 207IAP-W ( לשלושה מצבים נפרדים:

- מצב רגיל (כברירת מחדל): ראה את טבלת הנוריות בהמשך.
	- מצב כבוי: הנוריות כבויות
- מצב מהבהב: הנוריות מהבהבות בירוק (בצורה מסונכרנת)

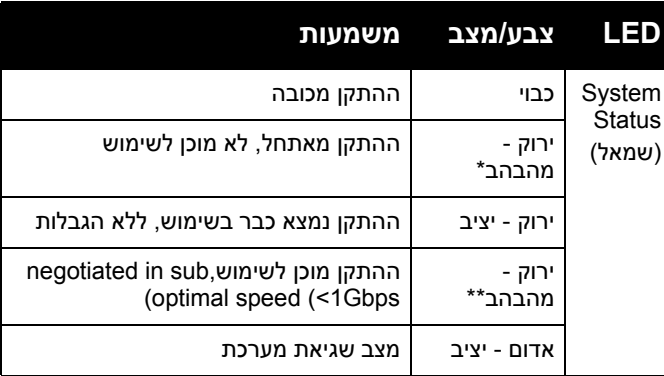

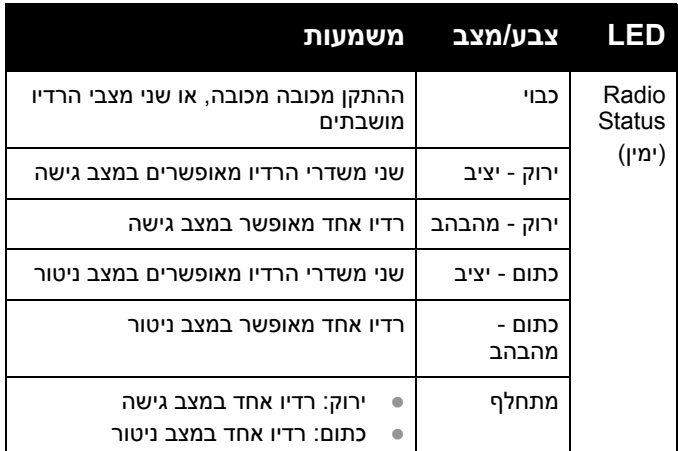

\* מהבהב: שנייה 1 דולק/שנייה 1 כבוי

\*\* מנצנץ: כבה לחלקיק שנייה של 2 שניות

#### **איור 2** *לוח אחורי*

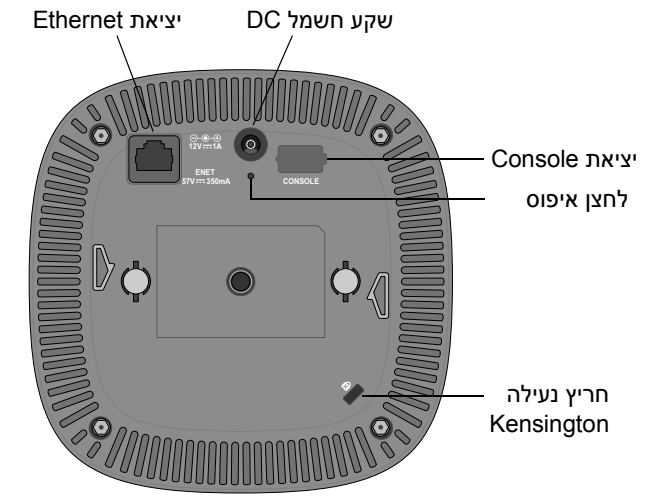

### **יציאת Console**

יציאת Console טורית ממוקמת בחלק האחורי של נקודות הגישה מסדרת 207 והיא מחבר בן 4 פינים המכוסה במכסה להגנה מפני אבק. כבל מתאם אופציונלי (SER-CBL-AP (נמכר בנפרד כדי לחבר את נקודות הגישה למסוף טורי או למחשב נייד לצורך ניהול מקומי ישיר.

#### **יציאת Ethernet**

נקודות הגישה של סדרת 207 מצוידות ביציאת MDX/MDI עם (ENET0) fthernet (ENET0) con Ethernet (ENET0) חישה אוטומטית לצורך חיבור לרשת חוטית. יציאה זו תומכת ב- (PoE), מקבלת מתח IEEE 802.3af Power over Ethernet, בתור Device Powered) PD (מוגדר סטנדרד מ- Power Equipment Sourcing) PSE (דוגמת injector midspan Poe, או תשתית רשת התומכת ב- PoE.

### **חריץ נעילה Kensington**

נקודת הגישה של סדרת 207 מצוידת בחריץ אבטחה מסוג Kensington לאבטחה נוספת.

#### **לחצן איפוס**

כדי לאפס את נקודות הגישה מסדרת 207 להגדרות ברירת המחדל של היצרן, לחץ לחיצה ארוכה על לחצן האיפוס, בעזרת חפץ קטן וצר דוגמת מהדק נייר, בעוד נקודות הגישה מבצעות הפעלה.

#### **שקע חשמל DC**

אם PoE אינו זמין, ניתן להשתמש בערכת מתאם B30V-12AC-AP (נמכרת בנפרד) כדי להפעיל את נקודות הגישה מסדרת .207

בנוסף, ניתן להשתמש במתאם DC-to-AC המתוספק מקומית (או כל מקור DC (כדי להפעיל את ההתקן, כל עוד הוא תואם לכל דרישות התקינה המקומית שחלות וממקש ה- DC עונה למפרטים הבאים:

- 12 Vdc  $(+/- 5%)$  and at least 12W
- Center-positive 2.1/5.5 mm circular plug, 9.5 mm length

## **לפני שתתחיל**

**זהירות: הצהרת FCC: סיום לא נאות של נקודות גישה המותקנות בארצות הברית שמוגדרות לבקרים מדגמים שאינם אמריקניים תהיה הפרה של הרשאת FCC לאישור הציוד. כל הפרה במתכוון או במזיד מסוג זה עלולה להביא לדרישה מטעם FCC לסיום מיידי של התפעול ועלולה להיות כפופה לחילוט (1.80 CFR47(.**

**זהירות: הצהרת האיחוד האירופי:**

**Lower power radio LAN product operating in** 2.4 GHz and 5 GHz bands. Please refer to the **User Guide for details on restrictions.** 

**Produit radio basse puissance pour réseau local opérant sur les fréquences 2,4 GHz et 5 GHz. Consultez le Guide de l'utilisateur pour** plus de détails sur les limites d'utilisation.

**Prodotto radio LAN a bassa potenza** operante nelle bande 2,4 GHz e 5 GHz. **Weitere Informationen bezüglich .***Guide User* **im Sie finden Einschränkungen**

**Prodotto radio LAN a bassa potenza** operante nelle bande 2,4 GHz e 5 GHz. Per informazioni dettagliate sulle limitazioni, **vedere la User Guide.** 

### **רשימת בדיקה לקדם התקנה של נקודת גישה**

לפני שתתקין את נקודות הגישה מסדרת 207 , ודא שיש ברשותך את הדברים הבאים:

- כבל E5Cat או כבל UTP טוב יותר באורך המתאים
	- אחד ממקורות החשמל הבאים:
- מקור Ethernet over Power) PoE (תואם af802.3 IEEE
	- ערכת מתאם B30V-12AC-AP Dell) נמכרת בנפרד)

עבור 207AP-W בלבד:

- בקר Dell מתוספק ברשת:
- קישוריות רשת 2/3 Layer לנקודת הגישה
	- אחד משירותי הרשת הבאים:
	- $(ADP)$  Aruba Discovery Protocol  $\blacksquare$ 
		- שרת DNS עם רשומת "A"
- שרת DHCP עם אופציות ספציפיות לספק

 $\mathscr{D}$ 

**הערה:** נקודות הגישה של Dell מתוכננות בתאימות הדרישות הממשלתיות, לפיכך רק מנהלי רשת מאושרים מורשים לשנות את ההגדרות של התקן זה. למידע נוסף על תצורת נקודת גישה,

עיין ב: Guide User and Guide Start Quick עבור ההתקן שברשותך.

## **אימות קישוריות של קדם התקנה**

 $\mathscr{M}$ 

**הערה:** ההוראות בסעיף זה חלות על 207AP-W בלבד.

לפני שתתקין נקודות גישה בסביבת רשת, ודא שנקודות הגישה מסוגלות לאתר את הבקר ולהתחבר אליו לאחר ההפעלה.

במיוחד, עליך לוודא את התנאים הבאים:

- כשנקודת הגישה מחוברת לרשת, לכל נקודת גישה מוקצית כתובת IP חוקית
	- נקודות הגישה מסוגלות לאתר את הבקר

לקבלת הוראות על איתור הבקר והחיבור אליו עיין ב: **AOS Quick Start Guide** 

### **דרישות רשת לקדם התקנה**

**הערה:** ההוראות בסעיף זה חלות על 207AP-W בלבד.

לאחר השלמת תכנון ה- WLAN וקביעת המוצרים המתאימים ומיקומם, יש להתקין את בקרי Dell ולבצע הגדרה ראשונית לפני פריסת נקודות הגישה של Dell.

למידע על התקנה ראשונית של הבקר, עיין ב: Start Quick AOS Guide לפרטים על גרסת התוכנה שמותקנת בבקר.

## **זיהוי מיקומי התקנה ספציפיים**

ניתן להרכיב את נקודת הגישה מסדרת 207 על הקיר או על התקרה. השתמש במפת מיקום נקודות הגישה שמופקת על-ידי היישום Plan VisualRF של Dell כדי לקבוע את מיקומי ההתקנה המתאימים. כל מיקום חייב להיות קרוב ככל האפשר למרכז אזור הכיסוי המיועד, וחייב להיות נקי ממכשולים וממקורות גלויים של הפרעות. מקורות אלה של ספיגת/הקרנת/הפרעת RF ישפיעו על התפשטות ה- RF, וצריך היה לקחתם בחשבון במהלך שלב התכנון ולהתאימם לתוכנית ה- RF.

### **זיהוי מקורות ידועים של ספיגת, הקרנת והפרעת RF**

זיהוי מקורות ידועים של ספיגת, הקרנת והפרעת RF בשטח במהלך שלב ההתקנה היא הליך קריטי. ודא שמקורות אלה נלקחו בחשבון בעת שאתה מחבר נקודת גישה למיקום הקבוע שלה. דוגמאות למקורות שמורידים מביצועי RF כוללים:

- מלט ולבנים
- אובייקטים שמכילים מים
	- מתכת
	- תנורי מיקרוגל
- טלפונים ואוזניות אלחוטיים

## **הרכבת נקודת הגישה**

נקודות הגישה של סדרת 207 משווקת עם שני מתאמים למסילות תקרה עבר מסילות של 9/6 אינץ' ושל 15/16 אינץ'. מתאמים נוספים להרכבה על התקרה עבור סגנון שונה של מסילות תקרה ומתאמים להרכבה על קיר זמינים בתור ערכת אביזרים.

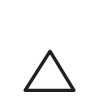

**זהירות: יש להתקין את כל נקודות הגישה של Dell בצורה מקצועית על-ידי טכנאי מוסמך. הטכנאי אחראי לוודא שהארקה זמינה ועונה לתקנים הרלבנטיים של תקינת החשמל הארציות.**

- .1 משוך את הכבלים הנדרשים דרך חורים מוכנים מראש במסילת התקרה סמוך למקום שבו תמוקם נקודת הגישה.
- .2 הנח את המתאם כנגד החלק האחורי של נקודת הגישה כאשר המתאם נמצא בזווית של כ- 30 מעלות ללשוניות (ראה את [איור](#page-3-0) [3](#page-3-0)).
- .3 סובב את המתאם בכיוון השעון עד שייכנס למקומו בנקישה לתוך הלשוניות (ראה את [איור](#page-3-0) 3).

**I** 

<span id="page-3-0"></span>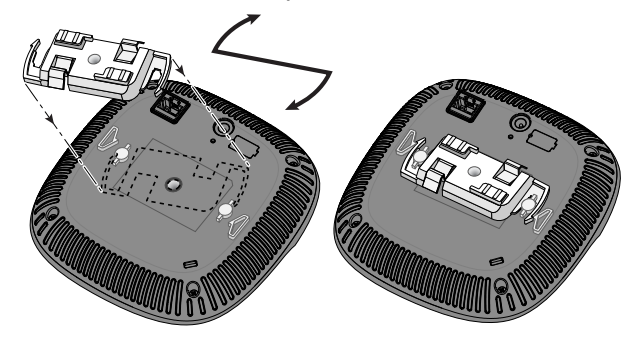

- .4 החזק את נקודת גישה סמוך למסילת התקרה כאשר חריצי ההרכבה למסילת התקרה נמצאים בזווית של כ- 30 מעלות יחסית למסילת התקרה (ראה את [איור](#page-3-1) 4). ודא שכל כבל רפוי נמצא מעל למסילת התקרה.
- .5 תוך כדי דחיפה לכיוון מסילת התקרה, סובב את נקודת הגישה בכיוון השעון עד שההתקן נכנס בנקישה למקומו שעל מסילת התקרה.

#### **איור 4** *הרכבת נקודת הגישה*

<span id="page-3-1"></span>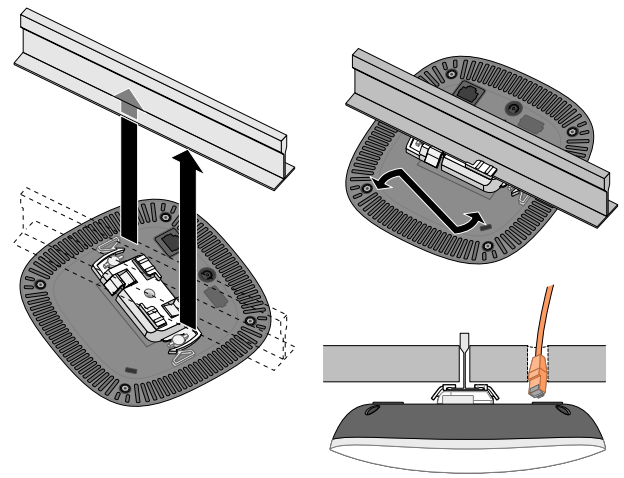

## **הגדרת סדרת 207**

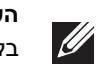

**הערה:** ההוראות בסעיף זה חלות על נקודות הגישה 207AP-W בלבד.

### **Reprovisioning/Provisioning של נקודת גישה**

הפרמטרים ל- Provisioning) תספוק שירותי טלקומוניקציה) ייחודיים לכל נקודת גישה. הגדרה ראשונית של פרמטרים מקומיים אלה של נקודת הגישה נעשית בבקר ולאחר מכן מועברות לנקודות הגישה ומאוחסנות נקודת הגישה עצמה. Dell ממליצה שהגדרות provisioning ייקבעו רק ב- UI Web AOS. לקבלת פרטים מלאים, עיין ב: Guide User AOS.

### **תצורת נקודת גישה**

פרמטרי התצורה ספציפיים לרשת או לבקר והם מוגדרים ומאוחסנים בקר. הגדרות תצורת רשת מועברות לנקודת הגישה או נותרות מאוחסנות בבקר.

ניתן לקבוע הגדרות תצורה דרך UI Web AOS או CLI AOS. לקבלת פרטים מלאים, עיין במדריכים המתאימים.

### **חיבור הכבלים הנדרשים**

התקן כבלים בהתאם לכל התקנות והנהלים המקומיים והארציים.

## **אימות קישוריות שלאחר התקנה**

ניתן להשתמש בנוריות המשולבות בנקודת הגישה כדי לוודא שנקודת הגישה מקבלת זרם ומאותחלת בצורה מוצלחת (ראה את [איור](#page-0-0) 1). לקבלת פרטים נוספים על אימות קישוריות רשת שלאחר התקנה, עיין ב: Guide Start Quick.

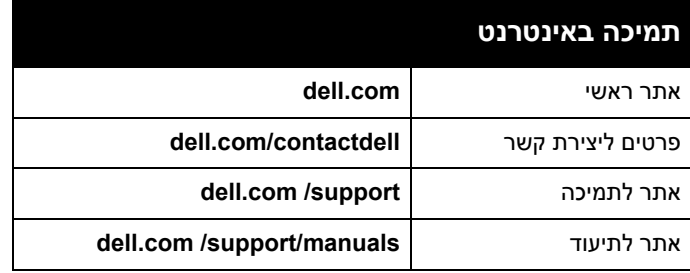

#### **זכויות יוצרים**

© Copyright 2016 Hewlett Packard Enterprise Development LP. Dell™, the DELL™ logo, and PowerConnect™ are trademarks of Dell Inc.

כל הזכויות שמורות. המפרטים במדריך זה כפופים לשינויים ללא הודעה.

נוצר בארה"ב. כל הסימנים המסחריים האחרים הם קניין בעליהם בהתאמה.

#### **קוד מקור פתוח**

This product includes code licensed under the GNU General Public License, the GNU Lesser General Public License, and/or certain other open source licenses. You may request a copy of this source code free of charge at HPE-Aruba-gplquery@hpe.com. Please specify the product and version for which you are requesting source code.